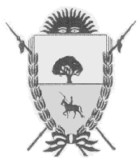

#### **RESOLUCIÓN GENERAL Nº 27/2016**

#### **VISTO:**

 Lo dispuesto por las Resoluciones Generales Nº 26/2013 y 23/2015 de esta Dirección General; y,

### **CONSIDERANDO:**

Que, mediante la Resolución General N° 26/2013 se crea la Clave de Acceso a Impuestos Provinciales Versión 2 que permite a las personas físicas utilizar y/o interactuar, en nombre propio o en representación de terceros, a través de la página "web" del Organismo (http://www.dgr.lapampa.gov.ar);

 Que, con la finalidad de promover acciones conducentes a incentivar el acatamiento voluntario de las obligaciones fiscales por parte de los contribuyentes y responsables de los gravámenes provinciales, a través de la Resolución General N° 23/2015 esta Dirección General fijó niveles de riesgo fiscal en el cual se encuadran dichos sujetos, diferenciando cada nivel de acuerdo al grado de cumplimiento;

 Que, en base a esta última Resolución y con el mismo objetivo, es factible realizar una evaluación periódica de la situación fiscal de los contribuyentes y responsables, disponiendo distintos grados de acceso y operación mediante la Clave de Acceso a Impuestos Provinciales según las infracciones o inconsistencias detectadas;

 Que, antes de limitar los accesos esta Dirección General informará a los contribuyentes y/o responsables de tal situación, quienes podrán solicitar la rehabilitación mediante su Domicilio Fiscal Electrónico;

 Por ello, y en ejercicio de las facultades establecidas por los artículos 8º y 9º del Código Fiscal (t.o. 2015);

#### **EL DIRECTOR GENERAL DE RENTAS RESUELVE**

**Artículo 1º.-** Establecer que de acuerdo a la categorización de Riesgo Fiscal que los contribuyentes y/o responsables posean, por el grado de cumplimiento de sus obligaciones fiscales, se modificarán las habilitaciones de su Clave de Acceso a Impuestos Provinciales.-

**Artículo 2°.-** Los cambios en las habilitaciones citadas serán comunicados al contribuyente y/o responsable mediante su Domicilio Fiscal Electrónico y en caso de no haber fijado el mismo, a la dirección de correo electrónico informada al solicitar la Clave de Acceso a Impuestos Provinciales.-

**Artículo 3°.-** Establecer las restricciones a los accesos habilitados a la Clave de Acceso a Impuestos Provinciales que esta Dirección General podrá realizar, según la categoría de Riesgo Fiscal de los contribuyentes y/o responsables, conforme al detalle que se acompaña en el Anexo I de la presente.-

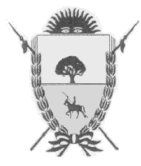

## **RESOLUCIÓN GENERAL Nº 27/2016**

**Artículo 4°.-** Para revertir las limitaciones impuestas, los contribuyentes y/o responsables deberán seguir el procedimiento previsto en el Anexo II agregado a la presente.-

**Artículo 5°.-** Establecer que la aplicación del procedimiento que se aprueba por la presente, no obsta el ejercicio de las facultades de fiscalización que posee la Dirección, ni implica liberación de las obligaciones materiales y formales a cargo de los sujetos alcanzados, las que deberán ser cumplidas en la medida que correspondan.-

**Artículo 6°.-** Regístrese, elévase copia al Ministerio de Hacienda y Finanzas, pase al Boletín Oficial para su publicación. Cumplido, ARCHÍVESE.-

**DIRECCIÓN GENERAL DE RENTAS.-**  Santa Rosa, 1 de Agosto de 2016.-

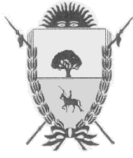

# **RESOLUCIÓN GENERAL Nº 27/2016**

# **ANEXO I**

# **RESTRICCIONES A LA CLAVE DE ACCESO A IMPUESTOS PROVINCIALES**

**SIN RIESGO FISCAL:** Sin restricciones.

**BAJO RIESGO FISCAL:** Sin restricciones

**MEDIO RIESGO FISCAL:** Restricciones para: Impresión de las distintas constancias previstas en la web Generación e impresión de Certificado de Exención de Sellos Generación de Certificado de Cumplimiento Fiscal

**ALTO RIESGO FISCAL:** Restricciones para: Impresión de las distintas constancias previstas en la web Generación e impresión de Certificado de Exención de Sellos Generación de Certificado de Cumplimiento Fiscal Consulta de Partidas y Dominios Sistema Administración de Guías

**MUY ALTO RIESGO FISCAL:** Restricciones para: Impresión de las distintas constancias previstas en la web Generación e impresión de Certificado de Exención de Sellos Generación de Certificado de Cumplimiento Fiscal Consulta de Partidas y Dominios Sistema Administración de Guías Consulta de pagos y seguimientos de compras directas Consultas de pagos realizados

**DIRECCIÓN GENERAL DE RENTAS.-** 

Santa Rosa, 01 de Agosto de 2016.-

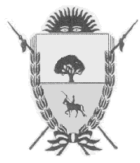

# **RESOLUCIÓN GENERAL Nº 27/2016**

# **ANEXO II**

# **PROCEDIMIENTO PARA REVERSIÓN DE RESTRICCIONES**

 Para restablecer sus habilitaciones en la Clave de Acceso a Impuestos Provinciales, los contribuyentes y responsables deberán:

- 1. Ingresar al sitio oficial de la Dirección General de Rentas en Internet: www.dgr.lapampa.gov.ar;
- 2. Acceder a la opción Servicios en Línea Domicilio Fiscal Electrónico Consulta de Novedades/Trámites;
- 3. Ingresar la CAIP V2 y el sistema mostrará los datos registrados en esta Dirección General a fin de seleccionar el contribuyente y/o responsable que desee realizar el reclamo;
- 4. Ingresar a la opción Nuevo Envío y allí seleccionar "Inhabilitaciones". Seguidamente en la opción Asunto seleccionar "Restablecer habilitaciones";
- 5. El sistema habilitará la posibilidad de escribir un mensaje de hasta 500 caracteres donde deberá detallar hechos en que se fundamente el pedido, explicados sucinta y claramente. Asimismo se deberá utilizar el botón Archivos Adjuntos a fin de remitir la imagen del/los comprobante/s habilitado/s o cualquier otra documentación respaldatoria de que intente valerse para que esta Dirección General considere la rehabilitación.

En el caso de que el incumplimiento se trate de falta de presentación de Declaraciones Juradas, solicitarán una habilitación provisoria al efecto de cumplir con el deber formal;

- 6. Luego de seleccionar el botón Enviar, el sistema generará un acuse de recibo de la presentación de la solicitud de rehabilitación;
- 7. Recibida la totalidad de la información y documentación detallada en los apartados anteriores, la Dirección procederá a analizar la misma y comunicará al solicitante en un plazo de cinco (05) días corridos sobre la procedencia del pedido, en su caso, la documentación o información adicional que se deberá presentar.

En el caso previsto en el último párrafo del punto 5 se realizará una rehabilitación provisoria, de no solucionarse el inconveniente se volverá a inhabilitar.

# **DIRECCIÓN GENERAL DE RENTAS.-**

Santa Rosa, 1 de Agosto de 2016.-